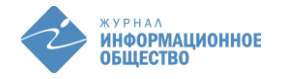

# Образование в информационном обществе

# **ИНФОРМАЦИОННОЕ ОБЕСПЕЧЕНИЕ ПРОЦЕССА РАЗРАБОТКИ ИНТЕЛЛЕКТУАЛЬНЫХ УСТРОЙСТВ В УЧЕБНОМ ТЕХНОПАРКЕ**

# Абдулгалимов Грамудин Латифович

*Доктор педагогических наук, доцент Московский педагогический государственный университет, Институт физики, технологии и информационных систем, профессор Москва, Российская Федерация agraml@mail.ru* 

#### Косино Ольга Алексеевна

*Кандидат педагогических наук Московский педагогический государственный университет, Институт физики, технологии и информационных систем, доцент Москва, Российская Федерация oa.kosino@mpgu.su* 

#### Гоголданова Кермен Вячеславовна

*Московский педагогический государственный университет, Институт физики, технологии и информационных систем, старший преподаватель Москва, Российская Федерация gkermen@mail.ru* 

#### **Аннотация**

*В статье описывается информационное обеспечение в виде технологических карт для процесса разработки проектов интеллектуальной электроники на базе новейшего оборудования современных учебных технопарков. Каждая технологическая карта посвящена конкретному элементу оборудования, предназначена для определенной категории пользователей и содержит следующие разделы: номер карты, категория пользователей, тема, цель, опись оборудования, теоретический и справочный материал, тренировочные задания с описанием процесса решения, контрольные задания, творческое задание для разработки полезного проекта, контрольные вопросы. Технологические карты решают проблему недостаточности учебно-методических материалов по новому оборудованию для технопарков.*

#### **Ключевые слова**

*информационное обеспечение, программирование электроники, робототехническое оборудование технопарка, микроконтроллерные платы, проекты интеллектуальной электроники*

#### **Введение**

На современном этапе развития информационного общества приоритетными являются задачи внедрения во все сферы человеческой деятельности сквозных технологий, в том числе новейших цифровых и информационных технологий, которые призваны не только повышать экономические показатели, но и в целом повышать уровень жизни, улучшать условия быта и отдыха, обеспечивать информационную безопасность, помогать людям с ограниченными возможностями здоровья, различным специалистам в достижении лучших результатов в своей профессии, оптимизировать использование электро-, тепло- и других ресурсов дома и на работе, выполнять за людей рутинные и опасные работы и т.д. [1,2].

\_\_\_\_\_\_\_\_\_\_\_\_\_\_\_\_\_\_\_\_\_\_\_\_\_\_\_\_\_

<sup>©</sup> Абдулгалимов Г.Л., Косино О.А., Гоголданова К.В., 2024

Производство и хостинг журнала «Информационное общество» осуществляется Институтом развития информационного общества.

Данная статья распространяется на условиях международной лицензии Creative Commons «Атрибуция — Некоммерческое использование — На тех же условиях» Всемирная 4.0 (Creative Commons Attribution – NonCommercial - ShareAlike 4.0 International; CC BY-NC-SA 4.0). См. <https://creativecommons.org/licenses/by-nc-sa/4.0/legalcode.ru>

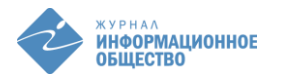

Подобное развитие и внедрение в России различных автоматизированных и интеллектуальных систем поддерживается на уровне Президента Российской Федерации и Правительства Российской Федерации. Указом Президента Российской Федерации от 10 октября 2019 г. № 490 «О развитии искусственного интеллекта в Российской Федерации» утверждена «Национальная стратегия развития искусственного интеллекта на период до 2030 года», где развитие и внедрение современных методов и средств искусственного интеллекта напрямую связывают с реализацией национальных интересов и с научно-техническим развитием страны [3].

Однако развитие и внедрение сквозных технологий невозможно без «рывка» в профессиональной подготовке соответствующих специалистов и вовлечения подрастающее поколение в новые технологии. Для решения этой проблемы Распоряжением Министерства просвещения Российской Федерации от «12» января 2021 г. № Р-4 создаются и уже частично функционируют детские учебные технопарки «Кванториум», которые призваны не только повышать качество образования школьников, но и развивать навыки естественнонаучного и технологического направления, а также формировать инженерно-техническое мышление [4,5].

Сегодня учебные технопарки оснащаются новейшим и сложным лабораторным оборудованием по различным предметным направлениям, в том числе, ориентированное на разработку различных проектов по интеллектуальной электронике, мобильным роботам и манипуляторам. Опрос, проводимый нами в последние 2-3 года на базе технопарка в Академии Министерства Просвещения среди слушателей курсов повышения квалификации из разных российских регионов, указывает на проблему недостаточности информационного и методического обеспечения для продуктивной работы с новейшим и малоизученным практикующими педагогами на местах робототехническим оборудованием.

#### **Информационное обеспечение технопарка**

Системное решение проблемы отсутствия информационного обеспечения технопарков, особенно по профилю РОБО [5], может быть связано с разработкой учебно-методических материалов для различных по уровню знаний категорий обучающихся и с учетом разновидностей оборудования и комплектующих.

При разработке учебного проекта по робототехнике или по интеллектуальной электронике, наряду с конструированием модели и сборкой электрической схемы особое внимание уделяется «наделению» будущего робота искусственным интеллектом, которое связано с программированием используемого в проекте микрокомпьютерного блока или так называемой микроконтроллерной платформы. Если сборка модели по инструкции интуитивно более или менее понятна, то программирование микроконтроллерного модуля вызывает определенные сложности и требует отдельной подготовки [6,7].

В робототехнических наборах, поставляемых в детские технопарки, в качестве программируемых модулей используются микроконтроллерные платы (платформы) типа Ардуино или, как их называют, ардуиносовместимые платы, производимые различными китайскими или российскими фирмами. Ардуиносовместимые микроконтроллерные платы легко идентифицируются и программируются на СИ-подобном языке в популярной и свободно распространяемой среде разработки Ардуино IDE. Совместимые микроконтроллерные платы отличаются от стандартных плат Ардуино не только по внешнему виду, но и расширением их функциональных возможностей путем добавления в плату дополнительных устройств: драйвер управления двигателями, модули беспроводной связи, тактовые кнопки, потенциометры, светодиоды, разъёмы сети Ethernet, карты памяти и др. Процесс программирования микроконтроллерных плат и различных интеллектуальных устройств на базе технопарка требует адаптированного информационного обеспечения [8,9].

Разработанное нами информационное обеспечение в виде атласа технологических карт показало свою эффективность при работе с новым оборудованием технопарка. Каждая технологическая карта адресована определенной категории пользователей и содержит в себе следующие разделы: Категория пользователя; Тема; Цель; Оборудование; Теоретические сведения; Тренировочные задания (с описанием алгоритма решения); Контрольные задания (решаются по тому же методу, что и тренировочные задания); Творческое задание (посвящено разработке полезного проекта, и требует дополнительных знаний); Контрольные вопросы. Для работы по той или иной технологической карте необходимо пройти тестирование, открывающее доступ к работе

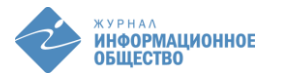

с тем или иным оборудованием. Далее описан пример технологической карты для изучения ардуиносовместимых микроконтроллерных плат, в которой рассмотрены функциональные возможности этих плат и несложные проекты на их основе.

#### **Технологическая карта**

*Технологическая карта №3* (всего 5). Ардуиносовместимые микроконтроллерные платы. *Продолжительность работы*: 2 часа. *Категория пользователя*: начальный, средний, высокий.

*Тема*: Составные части и функциональные возможности ардуиносовместимых микроконтроллерных плат.

*Цель*: изучить состав и функциональные возможности некоторых распространенных ардуиносовместимых плат, приемы подключения датчиков к аналоговым и цифровым портам, а также реализовать на базе этих плат примеры несложных проектов.

*Опись оборудования*: компьютер с доступом в интернет, ардуиносовместимые платы ТЕХНОЛАБ и МЕГА от ООО «Прикладная робототехника», кабель USB, датчики, двигатели, макетная плата, соединительные провода.

*Теоретические и справочные материалы.* Ардуиносовместимые платы называются так потому, что они легко идентифицируются и программируются в среде разработки Ардуино IDE, так же, как и обычные стандартные платы Ардуино. Отличаются эти платы от стандартных плат Ардуино по внешнему виду, что обычно связано с расширением их функциональных возможностей с помощью добавления в плату отдельных устройств (различных модулей и датчиков). Например, ардуиносовместимые платы ТЕХНОЛАБ и МЕГА от ООО «Прикладная робототехника» «родились» после модернизации стандартной платы Ардуино MEGA добавлением в неё модулей управления двигателями, беспроводной связи, кнопок, потенциометров, светодиодов, разъёмов сети Ethernet, карт памяти и др.

Порядок подключения к компьютеру ардуиносовместимых плат такой же, как и стандартных плат. Они распознаются компьютером как плата Ардуино MEGA т.е. ATmega 2560.

Далее рассмотрим внешний вид и расположение составных частей ардуиносовместимой платы МЕГА от ООО «Прикладная робототехника» (Рис. 1).

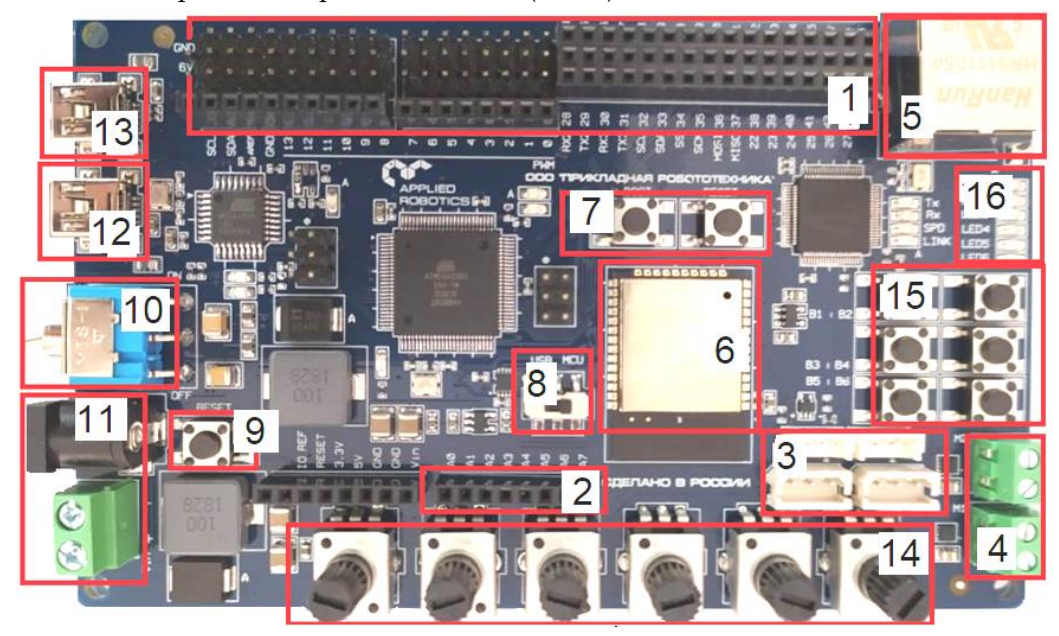

*Рис. 1. Плата МЕГА (ATmega 2560) от ООО «Прикладная робототехника»*

Обозначения на рисунке: 1. Цифровые порты ввода-вывода, ШИМ- порты и интерфейсы для подключения периферийных устройств. 2. Аналоговые входы для подключения датчиков аналогового сигнала. 3. Разъёмы для подключения ведущего и ведомого устройств Dynamixel. 4. Разъёмы для подключения двигателей постоянного тока (где цифровые порты: 44, 45 – скорость и направление вращения мотора 1, а 46, 47 – скорость и направление вращения мотора 2). 5. Разъём сетевого стандарта Ethernet. 6. Блок беспроводной связи по стандартам Wi-Fi и Bluetooth. 7. Кнопки для управления беспроводной передачей данных. 8. Переключатель линии передачи данных USB или MCU, т. е. связь по кабелю USB при программировании с компьютером либо связь центрального микроконтроллера и внутреннего модуля на плате. 9. Кнопка перезапуска загруженной программы. 10. Тумблер включения и выключения питания платы. 11. Разъём для внешнего питания платы и устройств. 12. Разъём USB для модуля беспроводной связи. 13. Разъём USB для загрузки кода в микроконтроллер. 14. Потенциометры, подключённые к портам А10-А15. 15. Тактовые кнопки, подключённые к портам 35-40. 16. Светодиоды, подключённые к цифровым портам 22-27. Слот для карты памяти находится на нижней стороне платы.

Далее рассмотрим плату ТЕХНОЛАБ. Она также совместима с платой Ардуино MEGA. Плата ТЕХНОЛАБ представлена на рисунке 2. По расположению структурных элементов и по внешнему виду эта плата очень похожа на плату МЕГА, описанную выше (Рис. 1). Отличается эта плата от предыдущей отсутствием некоторых устройств и компонентов для разработки проектов: потенциометров, кнопок, светодиодов, разъёмов Dynamixel, слота карты памяти. На плате ТЕХНОЛАБ присутствуют два разъёма для двух двигателей постоянного тока, подключенные к цифровым портам 44-47, так же, как на предыдущей плате.

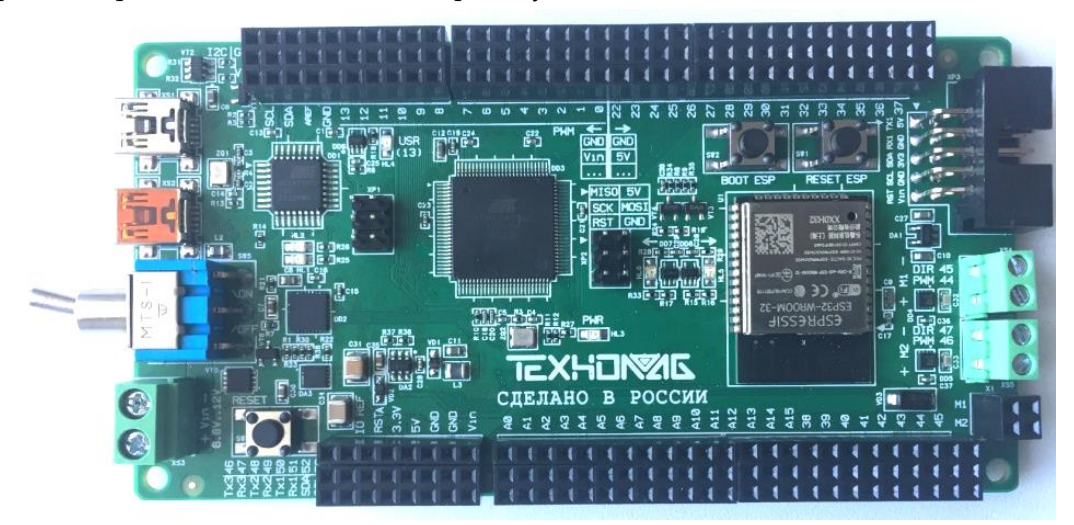

*Рис. 2. Плата ТЕХНОЛАБ, совместимая с Ардуино MEGA.*

Ознакомившись с платами, переходите к выполнению тренировочных заданий.

*Тренировочное задание 1*. Изучите строение платы МЕГА (от ООО «Прикладная робототехника»). Подключите к плате МЕГА жидкокристаллический индикатор (ЖКИ) 16х2, с интерфейсом I2C, далее установите необходимую библиотеку для ЖКИ и запрограммируйте вывод на ЖКИ показаний с встроенного в плату потенциометра, подключенного к А10.

*Решение тренировочного задания 1.* Подключите выводы ЖКИ к соответствующим портам платы МЕГА «Прикладная робототехника», блок 1 на рисунке 1, используя четыре провода: два – для питания и два сигнальных контакта SCL и SDA от интерфейса I2C. Далее подключите плату к компьютеру (согласно Технологической карте №1), запустите среду Ардуино IDE и загрузите следующую программу для вывода на ЖКИ данных с потенциометра А10 (блок 14 на рисунке 1):

*/ / Программный код для тренировочного задания 1*

#include <Wire.h> // Подключение библиотеки интерфейса

#include <LiquidCrystal\_I2C.h> // Подключение библиотеки ЖКИ

LiquidCrystal\_I2C lcd(0x3F,16,2); // Установка адреса для ЖКИ

int Value=0; // Объявление переменной для показаний на А10

float Value\_volt=0; // Объявление переменной для напряжения на потенциометре

void setup() { lcd.init(); // Инициализация ЖКИ

lcd.backlight(); //Включение подсветки ЖКИ

delay(1000); } // Пауза продолжительностью 1 секунда void loop() {

lcd.setCursor(0,1); //Установка курсора в начало 1 строки ЖКИ

Value = analogRead(A10); // Чтение показаний с потенциометра A10

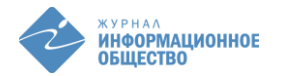

lcd.print(Value); //Вывод на ЖКИ показаний с порта А10 в диапазоне 0-1023

lcd.setCursor(1, 1); // Установка курсора в начало 2 строки ЖКИ

Value\_volt=5/1024\*Value; //Преобразование показаний на порту А10 в напряжение

lcd.print(Value\_volt); //Вывод в строку 2 ЖКИ значения напряжения в диапазоне 0-5 Вольт

delay(300); } // Пауза продолжительностью 300 миллисекунд и возврат на loop()

После корректного выполнения этой программы на 1 строке ЖКИ отобразятся показания на потенциометре в пределах от 0 до 1023, а на 2 строке – напряжение, соответствующее показаниям в 1 строке. Введите полученные результаты в контрольный лист.

*Тренировочное задание 2.* Подключите датчик температуры и влажности DTH22 к плате ТЕХНОЛАБ и запрограммируйте вывод показаний датчика в Монитор порта.

*Решение тренировочного задания 2.* Рассмотрим решение этого задания. Соберите электрическую схему: подключите сигнальный контакт датчика к цифровому порту 2, а провода питания датчика – к соответствующим пинам: GND и 5v, на плате ТЕХНОЛАБ (Рис. 2). Подключите плату к компьютеру и далее введите и запустите программу вывода данных с датчика температуры и влажности в Монитор порта:

*// Программный код для тренировочного задания 2*

#include "DHT.h" // Подключение библиотеки датчика температуры и влажности DHT22

#define DHTPIN 2 // Объявление переменной для подключения датчика DHT22 к порту 2

DHT dht(DHTPIN, DHT22); //Инициализация датчика DHT22

void setup() { Serial.begin(9600); //Инициализация Монитора порта

 dht.begin(); } // Начало работы датчика температуры и влажности DHT22 void loop() {

delay(2000); // Пауза 2 секунды между замерами на датчике

float h = dht.readHumidity(); //Измеряется влажность на датчике DHT22

float t = dht.readTemperature(); //Измеряется температура на датчике DHT22

Serial.print("Влажность: "); // Вывод в Монитор порта слова Влажность:

Serial.print(h); // Вывод в Монитор порта значения влажности

Serial.print(" %\t"); // Вывод в Монитор порта длинного пробела tab

Serial.print("Температура: "); // Вывод в Монитор порта слова Температура:

Serial.print(t); // Вывод в Монитор порта значения температуры

Serial.println(" \*C "); } // Вывод в Монитор порта слова \*С и возврат на loop()

После корректного выполнения этой программы в Мониторе порта отобразятся текущие данные с датчика DHT22: Влажность и Температура. Дуновение незначительной силы, произведённое на датчик температуры и влажности, позволит изменить его показания, что подтвердит работоспособность разработанного проекта. Если всё работает, занесите результаты в контрольный лист.

*Контрольные задания.*

1. Составить схему подключения и программу для вывода показаний датчика температуры и влажности DTH22 на ЖКИ 16х2, в две строки: первая строка – температура; вторая – влажность. Задание выполнить на ардуиносовместимой плате МЕГА производства «ООО Прикладная робототехника».

2. Составить схему подключения и программу для вывода расстояния с дальномера HC-SR04 в Монитор порта. Задание выполнить на ардуиносовместимой плате ТЕХНОЛАБ.

*Творческое задание.* Разработать проект терморегулятора, используя ардуиносовместимую плату, которая считывает данные с терморезистора (или иного термодатчика) и выводит показания температуры в жидкокристаллический индикатор (ЖКИ 16х2), а также включает реле (с обогревателем) при температуре ниже +2 °С и выключает реле при температуре выше +6 °С. Этот проект можно использовать для поддержания необходимой температуры зимой в помещениях для хранения овощей и фруктов (сарай, погреб и др.)

*Контрольные вопросы.*

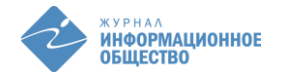

- 1. Что такое ардуиносовместимая плата и в какой среде она программируется?
- 2. Каковы основные части платы ТЕХНОЛАБ?
- 3. Какие дополнительные модули установлены на плату МЕГА производства ООО «Прикладная робототехника»?
- 4. На каких цифровых портах платы ТЕХНОЛАБ реализуются разъёмы для двигателей постоянного тока?
- 5. К каким аналоговым портам подключены встроенные потенциометры и тактовые кнопки на плате МЕГА производства ООО «Прикладная робототехника»?

*Конец технологической карты №3 по ардуиносовместимым микроконтроллерным платам.* 

#### **Заключение**

Информатизация и цифровизация экономики и общества в целом требует наличия высококвалифицированных специалистов профессий будущего в сквозных технологиях: Большие данные; Нейротехнологии и искусственный интеллект; Технологии распределенного реестра; Квантовые технологии; Новые производственные технологии; Промышленный интернет; Компоненты робототехники и сенсорики; Технологии беспроводной связи; Технологии виртуальной и дополненной реальностей. Для массового привлечения подрастающего поколения к новым технологиям в России успешно создаются учебные детские технопарки под названиями «Кванториум» в городах и «Точка роста» в сельской местности.

Оборудование учебных технопарков, предназначенное для разработки современных технических проектов, нуждается в информационной поддержке, ориентированной на разные категории пользователей, от начинающих до профессионалов. Информационное обеспечение в виде технологических карт, прикладываемых к конкретному оборудованию, ориентированное на конкретного пользователя и рассчитанное на определенное время, показало эффективность при работе с новейшим оборудованием в действующих технопарках в Академии Министерства Просвещения и в МПГУ. Технологическая карта содержит не только справочный материал, но и, что наиболее ценно — оригинальные по содержанию и выстроенные в систему задания: тренировочные, контрольные и творческие. При проведении занятий с использованием технологических карт обучающиеся получают контрольные листы для отображения результатов работы и организации обратной связи.

# **Литература**

- 1. Указ Президента РФ от 09.05.2017 № 203 «О Стратегии развития информационного общества в Российской Федерации на 2017 - 2030 годы».
- 2. Распоряжение Правительства РФ от 28 июля 2017 г. № 1632-р "Об утверждении программы «Цифровая экономика Российской Федерации».
- 3. Указ Президента РФ от 10 октября 2019 г. № 490 «О развитии искусственного интеллекта в Российской Федерации».
- 4. Распоряжение Правительства РФ от 21.12.2021 № 3759-р «Об утверждении стратегического направления в области цифровой трансформации науки и высшего образования».
- 5. Распоряжение Министерства просвещения Российской Федерации от «12» января 2021 г. № Р-4 «Об утверждении методических рекомендаций по созданию и функционированию детских технопарков «Кванториум» на базе общеобразовательных организаций».
- 6. Петин В. А. Создание умного дома на базе Arduino. М.: ДМК Пресс, 2018. 180 с.
- 7. Абдулгалимов Г. Л., Косино О. А., Субочева М. Л. Основы образовательной робототехники (на примере Ардуино). М.: Издательство Перо, 2018. 148 с.
- 8. Учебные материалы ООО Прикладная робототехника. URL: https://appliedrobotics.ru (дата обращения: 10.02.2023).
- 9. Учебные материалы ТЕХНОЛАБ. URL: https://examen-technolab.ru/manuals (дата обращения: 10.02.2023).

# **INFORMATION SUPPORT OF THE PROCESS OF THE INTELLIGENT DEVICES DEVELOPMENT IN THE EDUCATIONAL TECHNOPARK**

# Abdulgalimov, Gramudin Latifovich

*Doctor of pedagogical sciences, associate professor Moscow Pedagogical State University, Institute of physics, technology and information systems, professor Moscow, Russian Federation agraml@mail.ru* 

# Kosino, Olga Alekseevna

*Candidate of pedagogical sciences Moscow Pedagogical State University, Institute of physics, technology and information systems, associate professor Moscow, Russian Federation oa.kosino@mpgu.su* 

# Gogoldanova, Kermen Vyacheslavovna

*Moscow Pedagogical State University, Institute of physics, technology and information systems, senior lecturer Moscow, Russian Federation gkermen@mail.ru* 

# **Abstract**

The article describes information support in the form of technological maps for the process of developing projects of *intelligent electronics based on the latest equipment of modern educational technology parks. Each flow chart is dedicated to a specific piece of equipment designed for a specific category of users and contains the following sections: card number, user category, topic, purpose, equipment inventory, theoretical and reference material, training tasks, describing the solution process, control tasks, creative task to develop a useful project, control questions. Technological maps solve the problem of insufficiency of educational and methodological materials on new equipment for technology parks.*

# **Keywords**

*information support, electronics programming, technopark robotic equipment, microcontroller boards, smart electronics projects*

# **References**

- 1. Ukaz Prezidenta RF ot 09.05.2017 № 203 "O Strategii razvitiya informacionnogo obshhestva v Rossijskoj Federacii na 2017 - 2030 gody`".
- 2. Rasporyazhenie Pravitel`stva RF ot 28 iyulya 2017 g. № 1632-r "Ob utverzhdenii programmy` "Cifrovaya e`konomika Rossijskoj Federacii"".
- 3. Ukaz Prezidenta RF ot 10 oktyabrya 2019 g. № 490 "O razvitii iskusstvennogo intellekta v Rossijskoj Federacii".
- 4. Rasporyazhenie Pravitel`stva RF ot 21.12.2021 № 3759-r "Ob utverzhdenii strategicheskogo napravleniya v oblasti cifrovoj transformacii nauki i vy`sshego obrazovaniya".
- 5. Rasporyazhenie Ministerstva prosveshheniya Rossijskoj Federacii ot 1 yanvarya 2021 g. № R-4 "Ob utverzhdenii metodicheskix rekomendacij po sozdaniyu i funkcionirovaniyu detskix texnoparkov "Kvantorium" na baze obshheobrazovatel`ny`x organizacij".
- 6. Petin V. A. Sozdanie umnogo doma na baze Arduino. M.: DMK Press, 2018. 180 s.
- 7. Abdulgalimov G. L., Kosino O. A., Subocheva M. L. Osnovy` obrazovatel`noj robototexniki (na primere Arduino). M.: Izdatel`stvo Pero, 2018. 148 s.
- 8. Uchebny`e materialy` OOO Prikladnaya robototexnika. URL: https://appliedrobotics.ru (data obrashheniya: 10.02.2023).
- 9. Uchebny`e materialy` TEXNOLAB. URL: https://examen-technolab.ru/manuals (data obrashheniya: 10.02.2023).